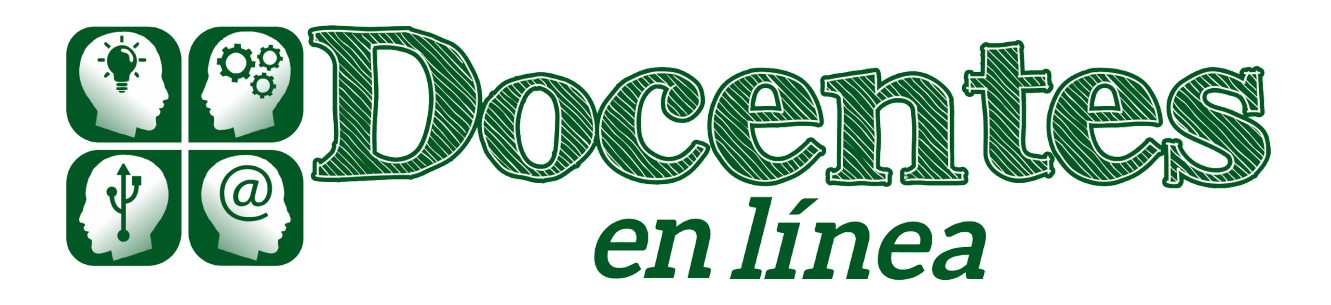

## *Didáctica y TIC. Blog de la Comunidad virtual de práctica "Docentes en línea"*

[Inicio](http://blogs.unlp.edu.ar/didacticaytic) » [2021](http://blogs.unlp.edu.ar/didacticaytic/2021/) » [julio](http://blogs.unlp.edu.ar/didacticaytic/2021/07/) » [Mar](http://blogs.unlp.edu.ar/didacticaytic/2021/07/13/) » Estrategias de comunicación en Moodle para altas concurrencias – Parte 2

## **Estrategias de comunicación en Moodle para altas concurrencias – Parte 2**

*Entrada publicada en [Entrevistas](http://blogs.unlp.edu.ar/didacticaytic/category/sin-categoria/)[Tema](http://blogs.unlp.edu.ar/didacticaytic/category/tema-del-mes/) del Mes y etiquetada [enseñanza](http://blogs.unlp.edu.ar/didacticaytic/tag/ensenanza-virtual/) virtualEstrategias de [enseñanza-](http://blogs.unlp.edu.ar/didacticaytic/tag/estrategias-de-ensenanza-aprendizaje/) aprendizaje el [13 julio, 2021](http://blogs.unlp.edu.ar/didacticaytic/2021/07/13/) por [farrieta.](http://blogs.unlp.edu.ar/didacticaytic/author/farrieta/)*

## **La educación en línea en tiempos de Coronavirus – Parte 49.**

*Por Francisco Javier Aguilanti*

Continuamos con la reflexión sobre la comunicación en los entornos Moodle que iniciamos a comienzos de julio en Estrategias de comunicación [en Moodle para altas concurrencias – Parte](http://blogs.unlp.edu.ar/didacticaytic/2021/07/01/comunicacion-en-moodle-para-altas-concurrencias-parte-1/) [1.](http://blogs.unlp.edu.ar/didacticaytic/2021/07/01/comunicacion-en-moodle-para-altas-concurrencias-parte-1/)

Para comenzar a abordar el tema comunicacional tenemos que establecer los distintos grados de masividad en cuanto al mensaje a transmitir. Si deseamos comunicarnos con la totalidad de la comunidad educativa, es decir, estudiantes, docentes, directivos e inclusive público en general que pudiera interesarse, por ejemplo, en la oferta educativa del instituto, utilizamos la página de inicio de la plataforma. En este espacio las novedades tienen el tratamiento de una página web, pudiendo expresarse a través de texto, imágenes e inclusive videos.

Un paso más adelante se encuentra la página de login, a la que accedemos cuando hacemos clic en ENTRAR. Allí, a la hora de ingresar los datos de usuario y contraseña, los usuarios pueden encontrarse con dos bloques mensajes de texto e inclusive video. Este sitio es muy útil para comunicar novedades de último momento. Un ejemplo práctico para el uso de este espacio es el uso de un mensaje de advertencia que puede mostrarse cuando tenemos evidencias de fallas sistemáticas del servidor, que pudieran ocasionar que la plataforma funcione más lentamente.

Una vez que se produce el acceso al sistema, tenemos la posibilidad de dirigir automáticamente a los usuarios a sus respectivas Áreas Personales o al Inicio del Sitio. Si no hay novedades que transmitir, generalmente los estudiantes se dirigen al Área Personal, pero si tenemos algo que comunicar lo suficientemente importante para que lo sepa la totalidad de la comunidad educativa, los redirigiremos al Inicio del Sitio, donde estará alojada dicha información, también en formato de texto, video e imágenes. Un caso particular en el que utilizamos con éxito esta estrategia fue en la conmemoración de fechas patrias. En esos días puntuales, cuando un usuario accedía a la plataforma era dirigido al Inicio del Sitio, donde podía ver material audiovisual alusivo.

Luego, si deseamos comunicarnos con un grupo de docentes en particular, o con un grupo específico de alumnos, se crean distintas cohortes donde los agrupamos previamente. Dichas cohortes se corresponden, por ejemplo, con las carreras que cursan, entre otros criterios. De este modo, podemos dirigir mensajes instantáneos o correos internos a los distintos grupos creados. Hay que destacar, en este punto, que muchas veces esos mensajes se han debido enviar de manera segmentada para evitar sobrecargas en el servidor.

Si el mensaje a transmitir está dirigido, por ejemplo, a un aula virtual en particular, sencillamente se accede a dicha aula y se envían tantos mensajes instantáneos como correos utilizando el apartado de GENTE, en el que se listan todos los estudiantes que están en el aula.

Finalmente, cuando la comunicación es individual, elegimos hacerlo por los tres medios posibles, los mensajes instantáneos, la casilla de correo interno de la plataforma y la casilla de correo electrónico particular del alumno o docente a través del correo electrónico de la mesa de ayuda. Si luego de utilizar estas tres vías, no se logra comunicación alguna, entonces se solicita al Departamento de Alumnos que se comunique telefónicamente con el estudiante o docente.

Para continuar la reflexión y exploración de este tema, les propongo el siguiente video: <https://youtu.be/6x605LUMOWs> .